S E 492 Team sdmay23-05 April 30, 2023 On-Ground vs On-Cloud AI Training Report

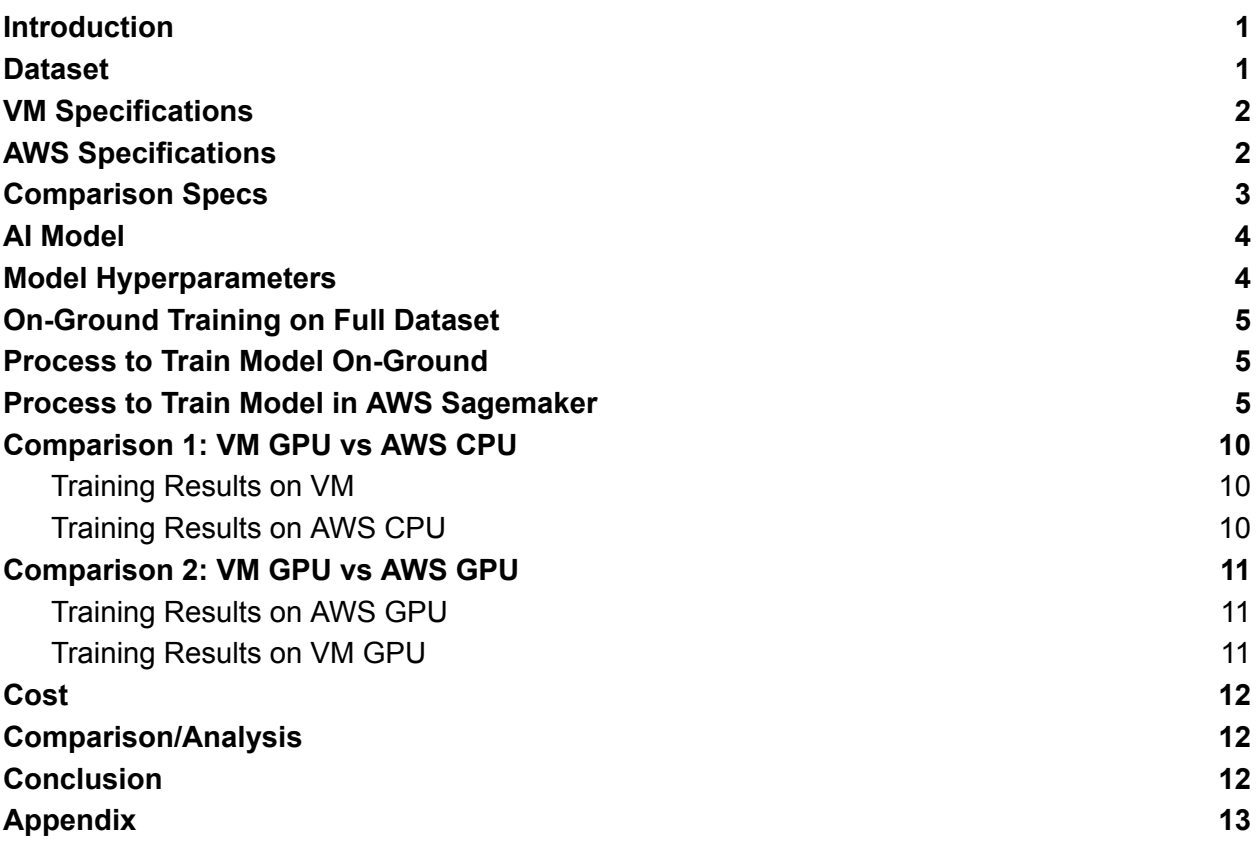

#### <span id="page-0-0"></span>**Introduction**

For this part of the project, we developed a binary image classification AI model to classify skin lesions from the publicly available ISIC dataset as benign or malignant. We then trained the model in a local environment and a cloud environment to compare the performance and results. The goals are to document the process of training an AI model in the cloud and to analyze the costs and benefits of training in the cloud compared to training locally.

### <span id="page-0-1"></span>**Dataset**

The data stems from the International Skin Imaging Collaboration (ISIC) publicly-available library of skin lesions. The organization represents a collaborative effort between academics and industry agents toward developing methods of recognizing and detecting melanoma. They provide a vast open-source library of images of skin lesions of known classifications, with a broader goal of classifying other skin disorders. Throughout this project, we trained our model using images found through the ISIC archive's benign/malignant filter. <sup>1</sup> The number total number of benign and malignant images in the archive is 59,676 and 7,061 images respectively. We started training on a small subset of these images and incrementally scaled the dataset before eventually training on the full 67,835 images.

## <span id="page-1-0"></span>**VM Specifications**

Linux sdmay23-05.ece.iastate.edu 5.15.0-52-generic #58-Ubuntu SMP x86\_64 x86\_64 x86\_64 GNU/Linux

### CPU Info:

Product: Intel(R) Xeon(R) Gold 6140 CPU  $@$  2.30 GHz Architecture: x86\_64 Cores: 8 Max Memory Size: 768 GB Memory Type: DDR4-2666 Maximum Memory Speed: 2666 MHz

GPU Info: Product: TU102GL [Quadro RTX 6000/8000] Width: 64 bits Clock: 66 MHz CUDA Parallel-Processing Cores: 4,608 NVIDIA Tensor Cores: 576 NVIDIA RT Cores: 72 GPU Memory: 24 GB GDDR6

## <span id="page-1-1"></span>**AWS Specifications**

Amazon EC2 provides a wide selection of instance types optimized to fit different use cases. Instance types comprise varying combinations of CPU, memory, storage, and networking capacity, giving us the flexibility to choose the appropriate mix of resources. For this model, we used a high-frequency 3.3 GHz Intel Xeon Scalable processor. P3 instances use customized Intel Xeon E5-2686v4 processors running at up to 2.7 GHz. They are available in three sizes (all VPC-only and EBS-only).

1

[https://www.isic-archive.com/#!/onlyHeaderTop/gallery?filter=%5B%22benign\\_malignant%7Cb](https://www.isic-archive.com/#!/onlyHeaderTop/gallery?filter=%5B%22benign_malignant%7Cbenign%22%2C%22benign_malignant%7Cmalignant%22%5D) [enign%22%2C%22benign\\_malignant%7Cmalignant%22%5D](https://www.isic-archive.com/#!/onlyHeaderTop/gallery?filter=%5B%22benign_malignant%7Cbenign%22%2C%22benign_malignant%7Cmalignant%22%5D)

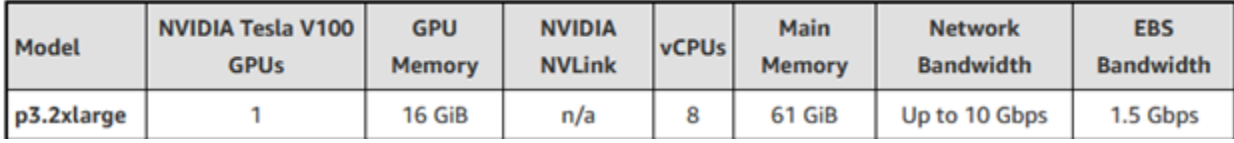

Packed with 5,120 CUDA cores and another 640 Tensor cores and can deliver up to 125 TFLOPS.

#### **Why use this for machine learning on AWS?**

NVIDIA Tesla V100 GPUs The First Tensor Core GPU

The P3 instances are designed to handle compute-intensive machine learning, deep learning, and computational heavy workloads.

### <span id="page-2-0"></span>**Comparison Specs**

**Theoretical Performance** 

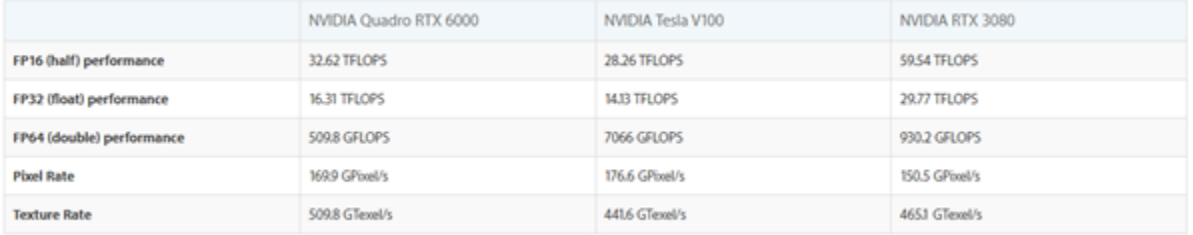

#### Clock Speeds

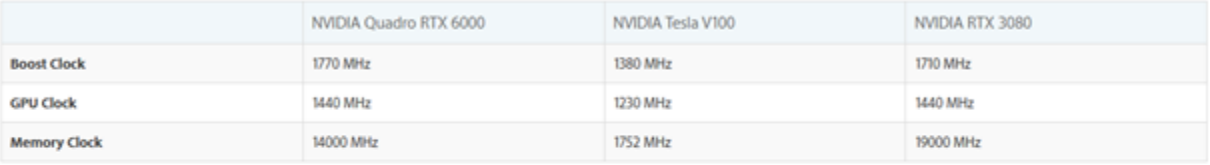

#### **Graphics Card**

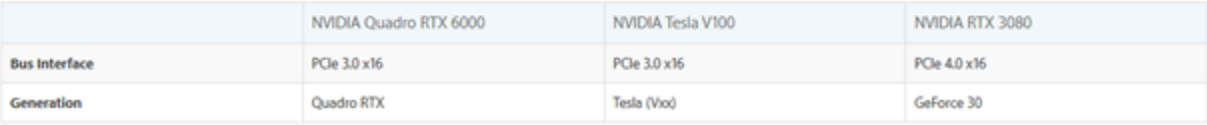

## **Benchmarks**

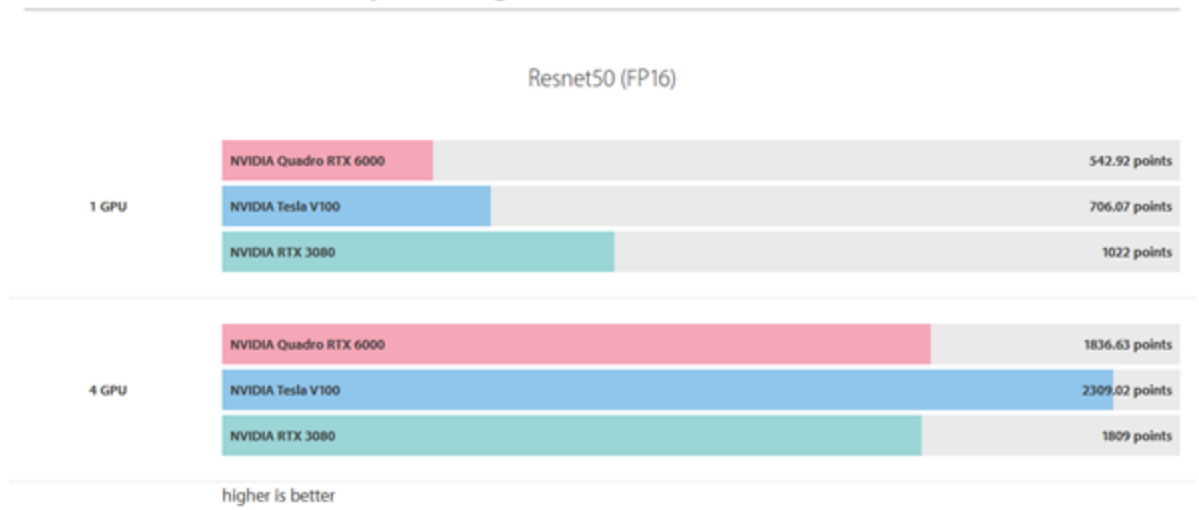

Deep Learning GPU Benchmarks 2022-2023

### <span id="page-3-0"></span>**AI Model**

The model was adapted from an existing image classifier provided as a Keras tutorial<sup>2</sup>. We generate a dataset of images with two labels, Benign and Malignant. This dataset is split into a training set containing 80% of the images and a validation set containing 20% of the images. The dataset is bolstered artificially through data augmentation, in which random transformations are applied to the training images. This allows the model to analyze different aspects of the training data and slows down overfitting. The images' size and color values are standardized to make the neural network process them more efficiently. The model starts with a data augmentation preprocessor, followed by a Rescaling layer and a Dropout layer before the final classification layer. The Dropout layer is used to prevent overfitting.

### <span id="page-3-1"></span>**Model Hyperparameters**

The following are hyperparameters we configure before training the model:

- Training/validation data split: We use 80% of the dataset to train the model, and 20% to validate the model's ability to classify images. This helps us understand how well our model is performing its assigned task with the given hyperparameters.
- Optimization algorithm: We use the Adam algorithm with a learning rate of 0.001 as our optimizer. Keras offers 10 optimizers to choose from, but we selected Adam because the image classification tutorial the model is adapted from uses Adam, and because Adam has lower training cost compared to other algorithms.

<sup>&</sup>lt;sup>2</sup> [https://keras.io/examples/vision/image\\_classification\\_from\\_scratch](https://keras.io/examples/vision/image_classification_from_scratch)

- Layer activation functions: For the model's hidden layers, we use the ReLU activation function which, for input x, outputs  $max(0.0, x)$ . For the model's classification (output) layer, we use the sigmoid (logistic) activation function because it is the best output activation function for binary classification.
- Loss function: Because we are working in binary classification, we use the Binary Cross-entropy loss function to calculate the difference between expected and predicted labels.
- Drop-out Rate: The drop-out rate of 0.5 causes half of the input units for the Dropout layer to be set to 0, and the other half to be scaled up so that the sum over all inputs remains the same. This helps prevent overfitting.
- Epochs: The number of epochs defines the number of times that the neural network will analyze the entire training set. We vary the number of epochs (iterations) for training depending on the size of the training set and what our target metrics are. For instance, with a dataset of 2,000 images, we train for 25 epochs before the accuracy stops growing at a significant rate. With the full dataset of 59,676 images, we can already achieve an accuracy above 92% after only 3-5 epochs.
- Batch size: The batch size dictates the number of samples encountered in training before the model is updated. We experimented with batch sizes of 128 and 32 before finding that a batch size of 16 gave us the best results.

## <span id="page-4-0"></span>**On-Ground Training on Full Dataset**

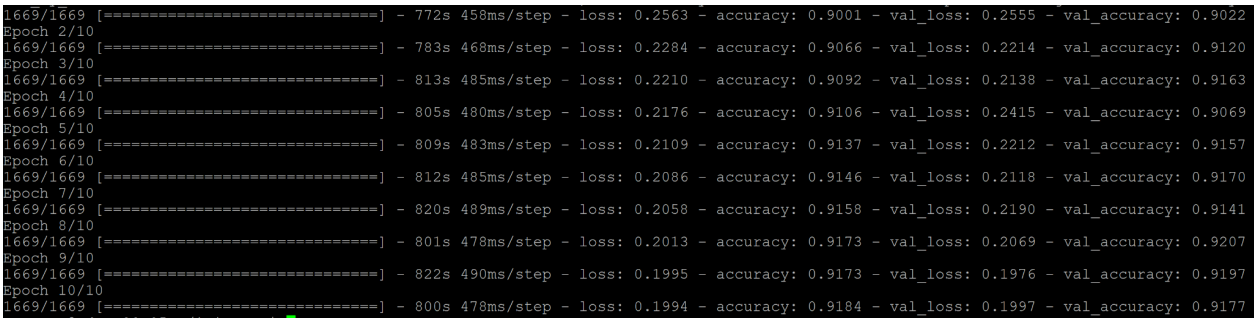

### <span id="page-4-1"></span>**Process to Train Model On-Ground**

- 1) Install conda and TensorFlow
- 2) In the same directory, store image files and model.py file
- 3) To train the model, run **python3 model.py**

### <span id="page-4-2"></span>**Process to Train Model in AWS Sagemaker**

1) Sign into the Amazon Sagemaker Console

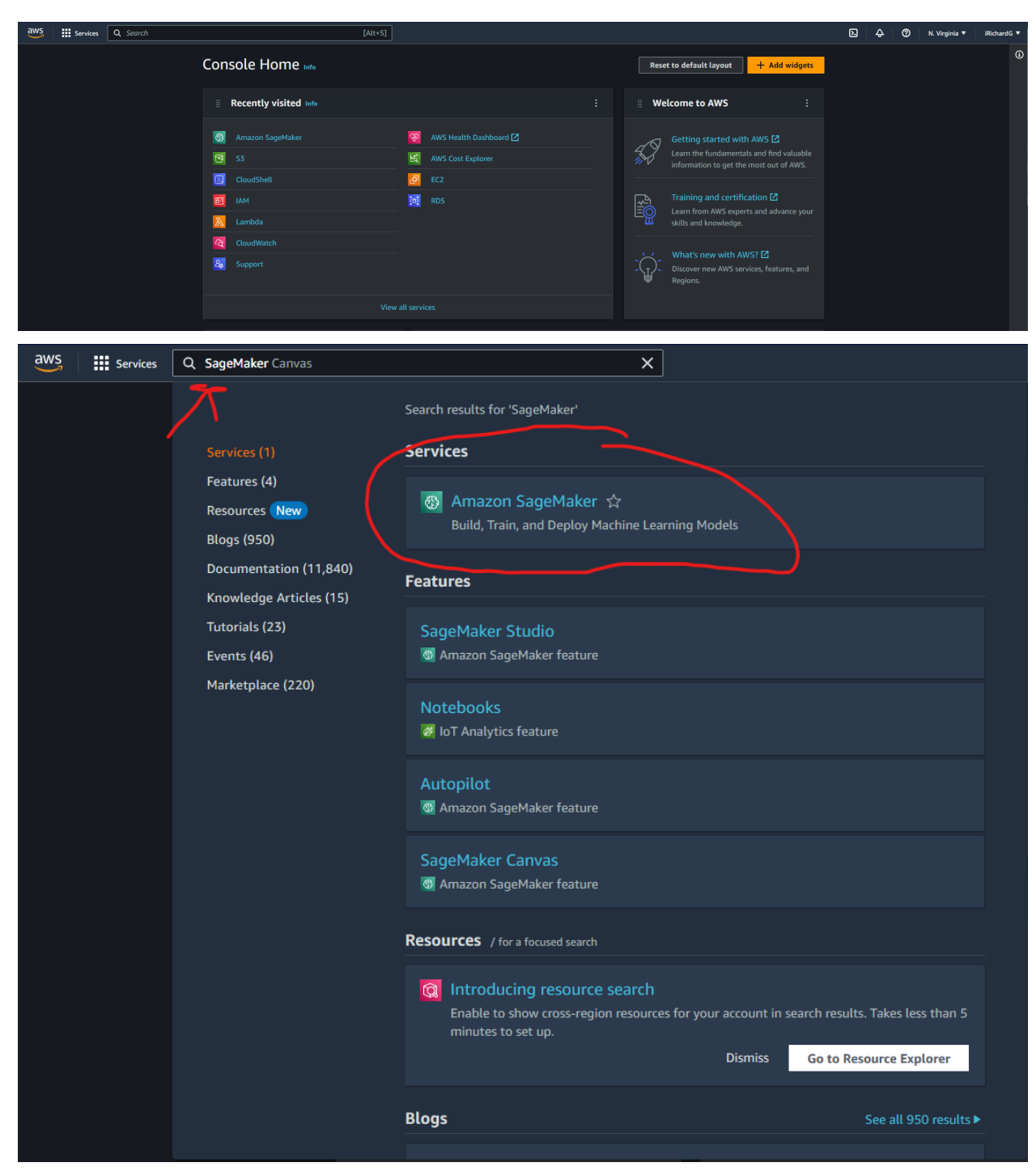

2) Create a new Notebook Instance

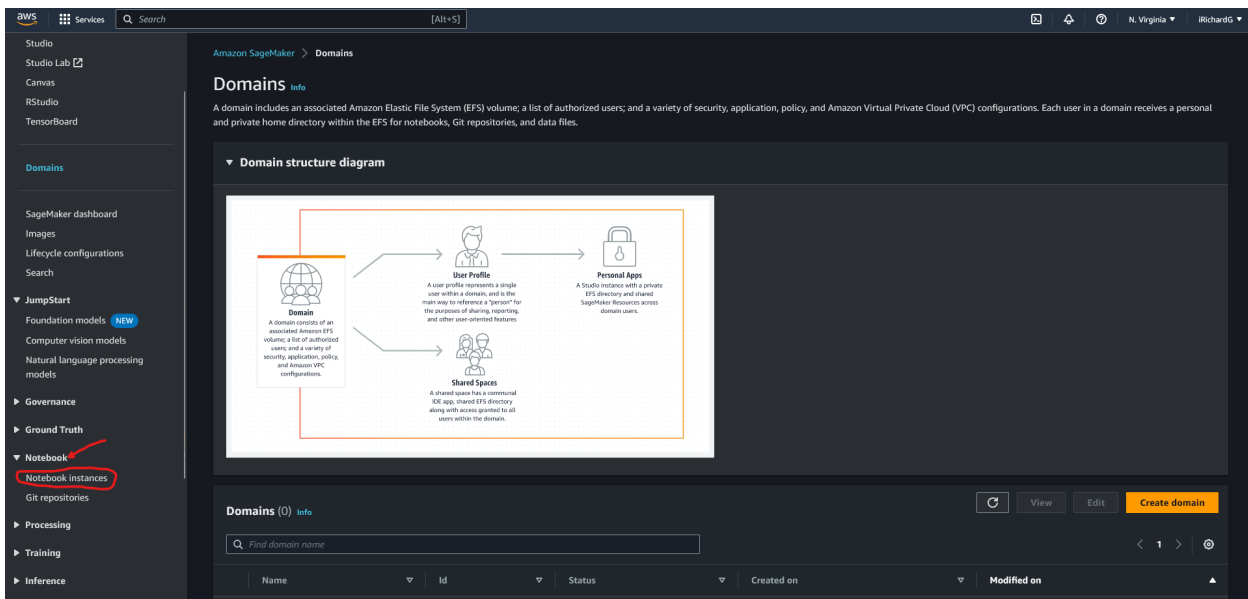

- a) Specify an instance name
- b) Specify an instance type(We used a ml.p3.2xlarge) a Single NVIDIA V100 GPU as referenced above.

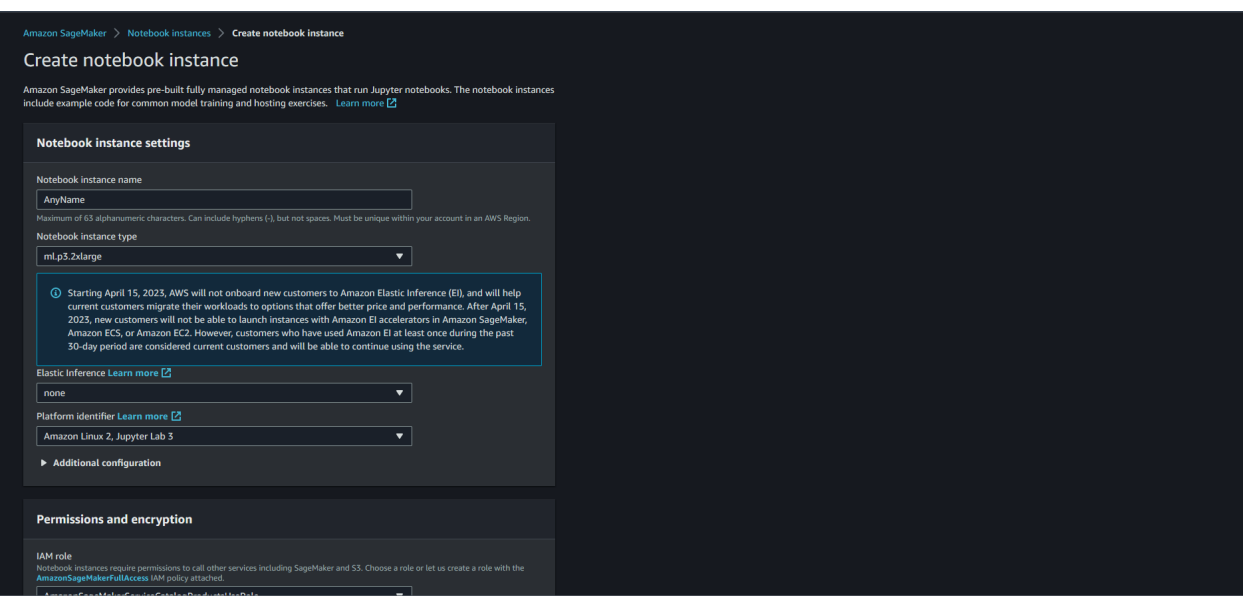

3) Open terminal and Ensure TensorFlow is installed

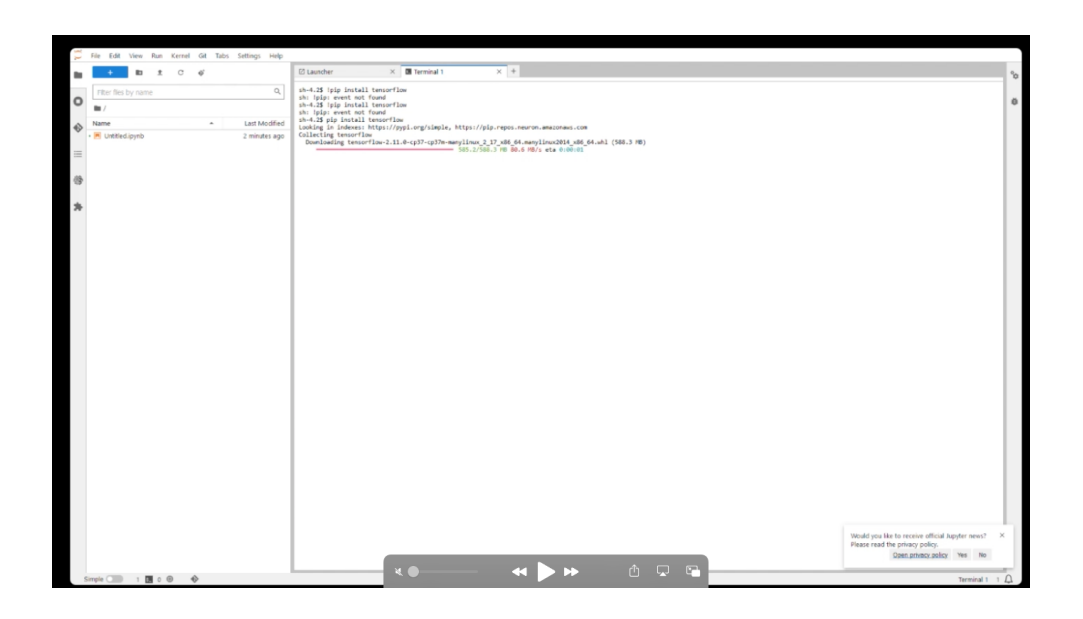

4) Open Jupyter and ensure that 'conda\_python3' is the selected kernel

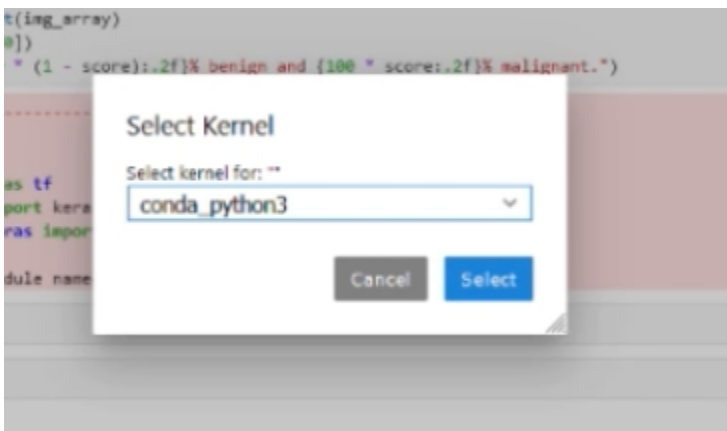

#### 5) Download image data into the Sagemaker instance

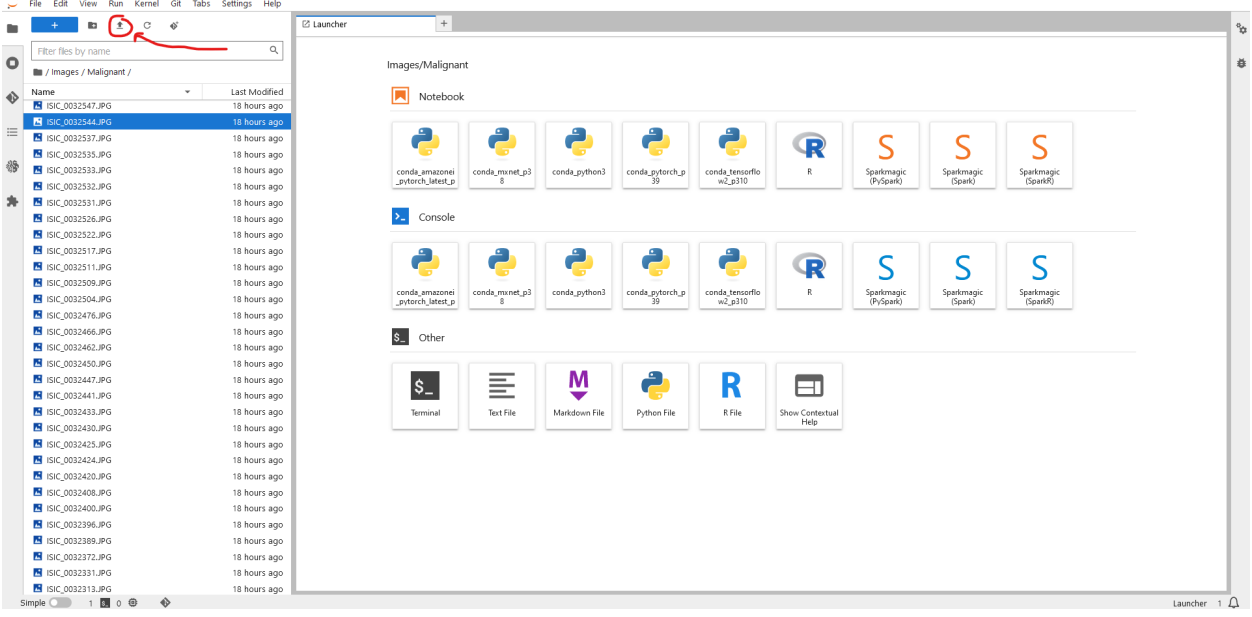

- 6) Import the local/VM 'model.py' source (Note: ensure the image data format is 'channels\_last' as opposed to 'channels\_first')
- 7) Open Terminal
- 8) Run the following command to enter the conda environment for TensorFlow: **source activate tensorflow2\_p310**
- 9) Run the following command to train the model: **python3 model.py**

## <span id="page-9-0"></span>**Comparison 1: VM GPU vs AWS CPU**

Dataset: 200 images Epochs: 10

## Training Results on VM

<span id="page-9-1"></span>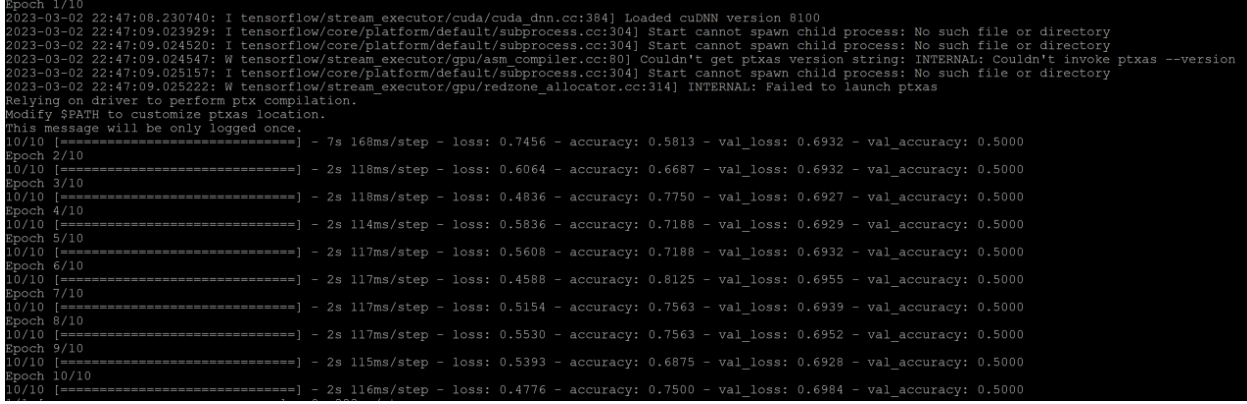

# <span id="page-9-2"></span>Training Results on AWS CPU

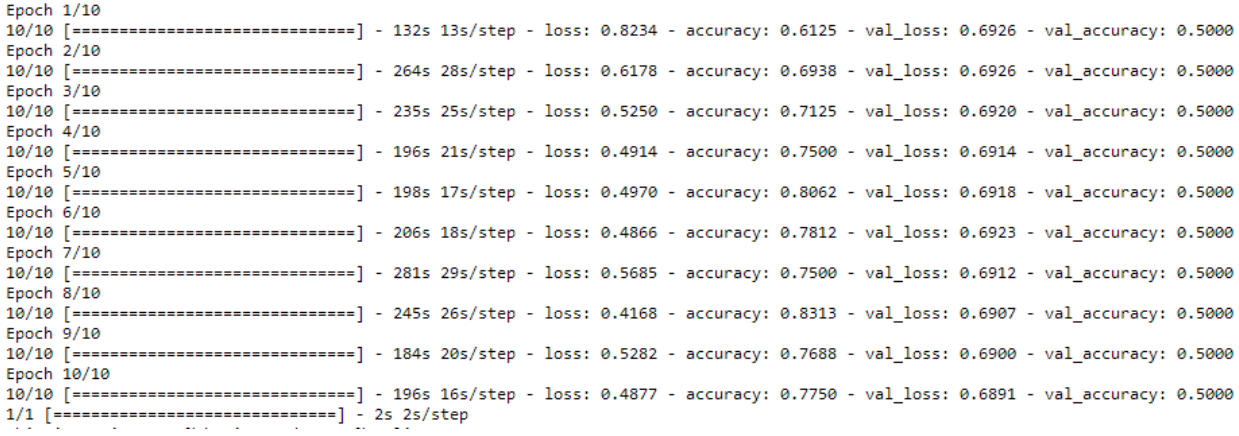

Results: The AWS training was much slower, largely due to the superior computing power of the VM GPU compared to the AWS CPU. In order to achieve better performance on AWS, we will need to upgrade the computing resources.

# <span id="page-10-0"></span>**Comparison 2: VM GPU vs AWS GPU**

Dataset: 10,000 images Epochs: 10

## <span id="page-10-1"></span>Training Results on AWS GPU

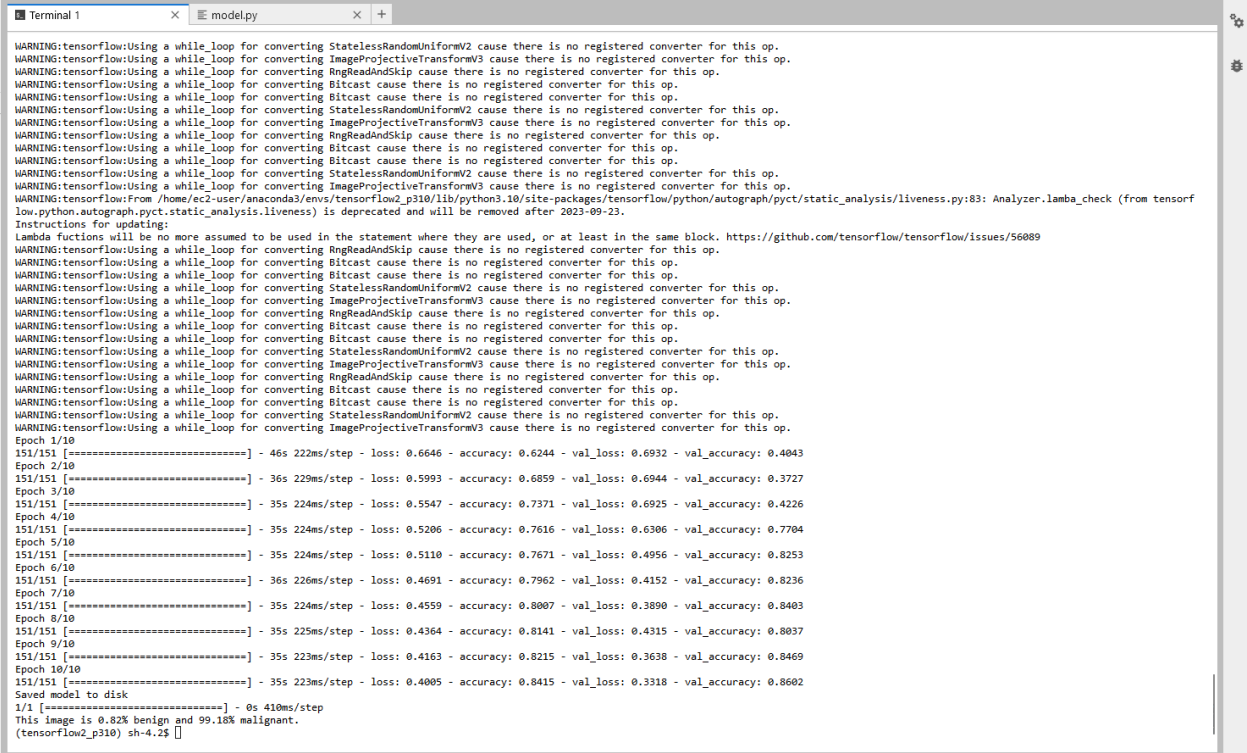

 $Terminal 1 1 2$ 

## <span id="page-10-2"></span>Training Results on VM GPU

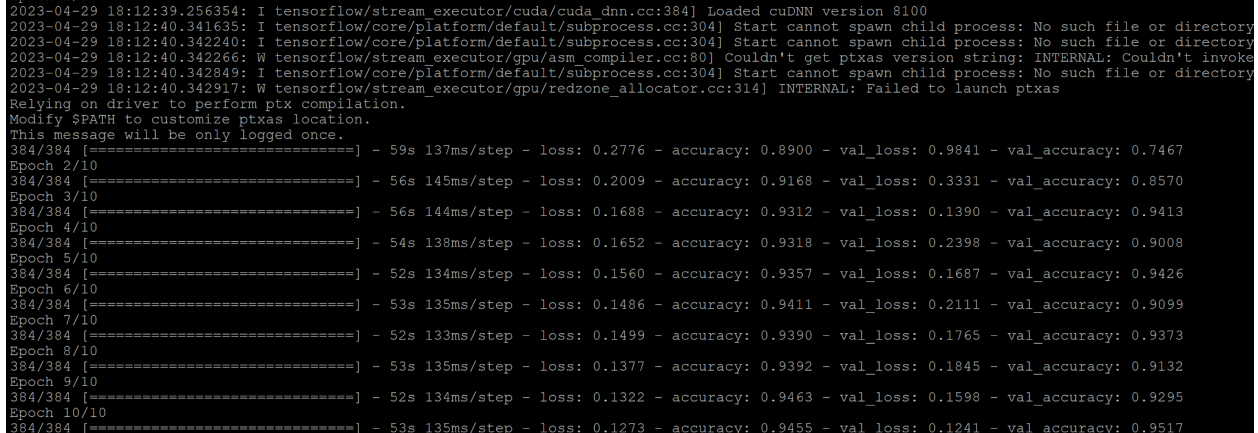

Results: In this case, the AWS instance trained faster than the VM environment with similar computing power.

## <span id="page-11-0"></span>**Cost**

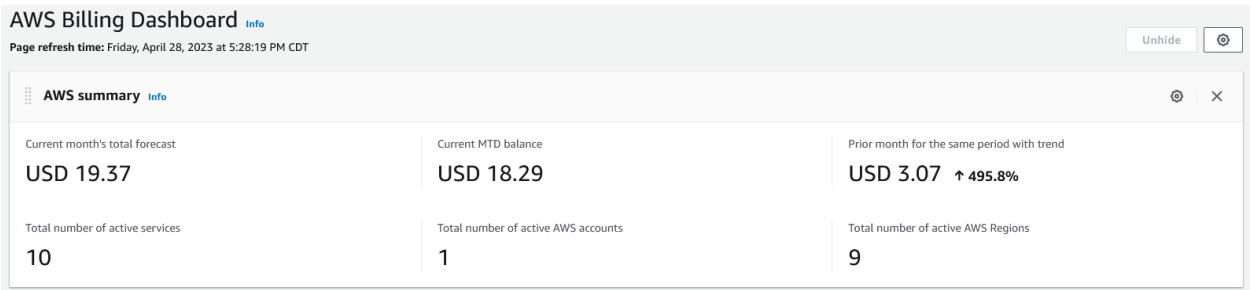

This cost was directly related to training 10,000 Images with SageMaker on a P3 Instance as described in the specifications section.

## <span id="page-11-1"></span>**Comparison/Analysis**

Our experience with training a machine learning model on AWS using SageMaker has been incredibly rewarding. We successfully trained our model on the ISIC dataset, which is widely used by Mayo Clinic for skin cancer research. By leveraging AWS and cloud services, we were able to scale this research effectively and efficiently. Remarkably, we achieved similar results to those produced using the \$5,000+ equipment at Iowa State ETG, but at a fraction of the cost, spending less than \$100. This breakthrough demonstrates that the barriers to entry, such as cost and scalability, can be significantly reduced when harnessing the power of cloud-based services like AWS, making advanced machine learning more accessible and affordable for researchers and organizations worldwide.

## <span id="page-11-2"></span>**Conclusion**

We discovered that both on-cloud and on-premises training approaches yielded similar results in our experiments. However, the on-cloud training proved to be superior due to its reduced reliance on local resources. This advantage enables researchers and organizations to access state-of-the-art computing power without the need for expensive hardware, making the cloud-based training approach more cost-effective, flexible, and scalable for machine learning applications.

### <span id="page-12-0"></span>**Appendix**

```
Local model.py
      import tensorflow as tf
      from tensorflow import keras
      from tensorflow.keras import layers
      import matplotlib.pyplot as plt
      image size = (180, 180)batch size = 32train ds, val ds = tf.keras.utils.image dataset from directory(
          "Images",
          validation_split=0.2,
          subset="both",
          seed=1337,
          image_size=image_size,
          batch size=batch size,
      )
      plt.figure(figsize=(10, 10))
      for images, labels in train_ds.take(1):
          for i in range(9):
              ax = plt.subplot(3, 3, i + 1)plt.imshow(images[i].numpy().astype("uint8"))
              plt.title(int(labels[i]))
              plt.axis("off")
      plt.savefig('data.png')
      data augmentation = keras.Sequential(
          \sqrt{2}layers.RandomFlip("horizontal"),
              layers. RandomRotation(0.1),
          \Box)
      plt.figure(figsize=(10, 10))
      for images, _ in train_ds.take(1):
          for i in range(9):
              augmented images = data augmentation (images)ax = plt.subplot(3, 3, i + 1)plt.imshow(augmented_images[0].numpy().astype("uint8"))
              plt.axis("off")
      plt.savefig('augment.png')
      augmented train ds = train ds.maxlambda x, y: (data augmentation(x, training=True), y))
      # Apply `data_augmentation` to the training images.
```

```
train ds = train ds .map (
    lambda img, label: (data augmentation(img), label),
    num parallel calls=tf.data.AUTOTUNE,
)
# Prefetching samples in GPU memory helps maximize GPU utilization.
train ds = train ds.prefetch(tf.data.AUTOTUNE)
val ds = val ds.prefetch(tf.data.AUTOTUNE)
def make model(input shape, num classes):
    inputs = kerasu, Input(shape=input shape)# Entry block
    x = \text{layers. Rescaling} (1.0 / 255) (inputs)
    x = \text{layers.Conv2D}(128, 3, \text{strides}=2, \text{ padding}="same") (x)x = \text{layers.BatchNormalization}() (x)x = \text{layers}. Activation ("relu") (x)
    previous block activation = x # Set aside residual
    for size in [256, 512, 728]:
         x = \text{layers}. Activation ("relu") (x)
         x = \text{layers.SeparableConv2D(size, 3, padding="same")}(x)x = \text{layers.BatchNormalization}() (x)x = \text{layers}. Activation ("relu") (x)
        x = \text{layers.SeparableConv2D(size, 3, padding="same")}(x)x = \text{layers.BatchNormalization}() (x)x = \text{layers.MaxPooling2D}(3, \text{strides}=2, \text{padding="same")}(x)# Project residual
        residual = layers.Conv2D(size, 1, strides=2, padding="same")(
             previous_block_activation
         )
         x = \text{layers.add}([x, \text{ residual}]) # Add back residual
         previous block activation = x # Set aside next residual
    x = \text{layers}.\text{SeparableConv2D}(1024, 3, padding="same") (x)x = \text{layers.BatchNormalization}() (x)x = \text{layers}. Activation ("relu") (x)
    x = \text{layers.GlobalAveragePooling2D()}(x)if num classes == 2:
         activation = "sigmoid"
        units = 1else:
         activation = "softmax"
        units = num_classes
```

```
x = \text{layers.Dropout}(0.5)(x)outputs = layers. Dense (units, activation=activation) (x)return keras.Model(inputs, outputs)
model = make model(input shape=image size + (3,), num classes=2)
keras.utils.plot model(model, show shapes=True)
epochs = 10callbacks = [
    keras.callbacks.ModelCheckpoint("save at {epoch}.keras"),
\Boxmodel.compile(
    optimizer=keras.optimizers.Adam(1e-3),
    loss="binary_crossentropy",
   metrics=["accuracy"],
)
model.fit(
   train ds,
   epochs=epochs,
   callbacks=callbacks,
   validation data=val ds,
)img = keras.preprocessing.image.load_img(
    "Images/Malignant/ISIC_9998682.JPG", target_size=image_size
)
img array = keras.preprocessing.inage.inq to array(img)img array = tf.expand dims(img array, 0) # Create batch axis
predictions = model.predict(img_array)
score = float(predictions[0])
print(f"This image is \{100 * (1 - score) : .2f\}% benign and \{100 *score:.2f}% malignant.")
AWS Model.py
import tensorflow as tf
from tensorflow import keras
from tensorflow.keras import layers
import matplotlib.pyplot as plt
#tf.keras.backend.set_image_data_format("channels_last")
image size = (180, 180)batch size = 16train ds, val ds = tf.keras.utils.image dataset from directory(
      "Images",
```

```
validation_split=0.2,
      subset="both",
      seed=1337,
      image_size=image_size,
      batch size=batch size,
)
plt.figure(figsize=(10, 10))
for images, labels in train_ds.take(1):
      for i in range(9):
      ax = plt.subplot(3, 3, i + 1)plt.imshow(images[i].numpy().astype("uint8"))
      plt.title(int(labels[i]))
      plt.axis("off")
plt.savefig('data.png')
data augmentation = keras.Sequential(
      \sqrt{2}layers.RandomFlip("horizontal"),
      layers.RandomRotation(0.1),
      ]
)
plt.figure(figsize=(10, 10))
for images, \overline{\phantom{a}} in train_ds.take(1):
      for i in range(9):
      augmented_images = data_augmentation(images)
      ax = plt.subplot(3, 3, i + 1)plt.imshow(augmented_images[0].numpy().astype("uint8"))
      plt.axis("off")
#plt.savefig('augment.png')
augmented train ds = train ds.maxlambda x, y: (data augmentation(x, training=True), y))
# Apply `data augmentation` to the training images.
train ds = train ds.max(lambda img, label: (data augmentation(img), label),
      num parallel calls=tf.data.AUTOTUNE,
)
# Prefetching samples in GPU memory helps maximize GPU utilization.
train ds = train ds.prefetch(tf.data.AUTOTUNE)
val ds = val ds.prefetch(tf.data.AUTOTUNE)
def make model(input shape, num classes):
      inputs = kerasu, input(shape=input shape)# Entry block
      x = \text{layers}. Rescaling (1.0 / 255) (inputs)
```

```
x = \text{layers.Conv2D}(128, 3, \text{strides}=2, \text{ padding="same"})(x)x = \text{layers.BatchNormalization}() (x)x = \text{layers}. Activation ("relu") (x)
       previous block activation = x # Set aside residual
       for size in [256, 512, 728]:
       x = \text{layers}. Activation ("relu") (x)
       x = \text{layers.SeparableConv2D(size, 3, padding="same")}(x)x = \text{layers.BatchNormalization}() (x)x = \text{layers}. Activation ("relu") (x)
       x = \text{layers.SeparableConv2D(size, 3, padding="same")}(x)x = \text{layers.BatchNormalization}() (x)x = \text{layers.MaxPooling2D}(3, \text{strides}=2, \text{padding="same")}(x)# Project residual
       residual = layers.Conv2D(size, 1, strides=2, padding="same")(
              previous_block_activation
       )
       x = \text{layers.add}([x, \text{ residual}]) # Add back residual
       previous block activation = x # Set aside next residual
       x = \text{layers.SeparableConv2D}(1024, 3, \text{ padding="same")}(x)x = \text{layers.BatchNormalization}() (x)x = \text{layers}. Activation ("relu") (x)
       x = \text{layers.GlobalAveragePooling2D()}(x)if num_classes == 2:
       activation = "sigmoid"
       units = 1else:
       activation = "softmax"
       units = num_classes
       x = \text{layers.Dropout}(0.5)(x)outputs = layers.Dense(units, activation=activation)(x)
       return keras.Model(inputs, outputs)
model = make model(input shape=image size + (3,), num classes=2)
#keras.utils.plot model(model, show shapes=True)
epochs = 10callbacks = [
       keras.callbacks.ModelCheckpoint("save at {epoch}.keras"),
```
]

```
model.compile(
      optimizer=keras.optimizers.Adam(1e-5),
      loss="binary_crossentropy",
#loss=tf.keras.losses.SparseCategoricalCrossentropy(from_logits=True),
      metrics=["accuracy"],
)
model.fit(
     train ds,
      epochs=epochs,
      callbacks=callbacks,
      validation data=val ds,
)
# serialize model to JSON
model json = model.to json()
with open("model.json", "w") as json file:
      json_file.write(model_json)
# serialize weights to HDF5
print("Saved model to disk")
model.save(
      "model.h5"
)img = keras.preprocessing.image.load_img(
      "Images/Malignant/ISIC_0032547.JPG", target_size=image_size
)
img array = keras.preprocessing.image.img to array(img)
img array = tf.expand dims(img array, 0) # Create batch axis
predictions = model.predict(img_array)
score = float(predictions[0])
# print(f"This image is {100 * (1 - score):.2f}% benign and {100 *
score:.2f}% malignant.")
```